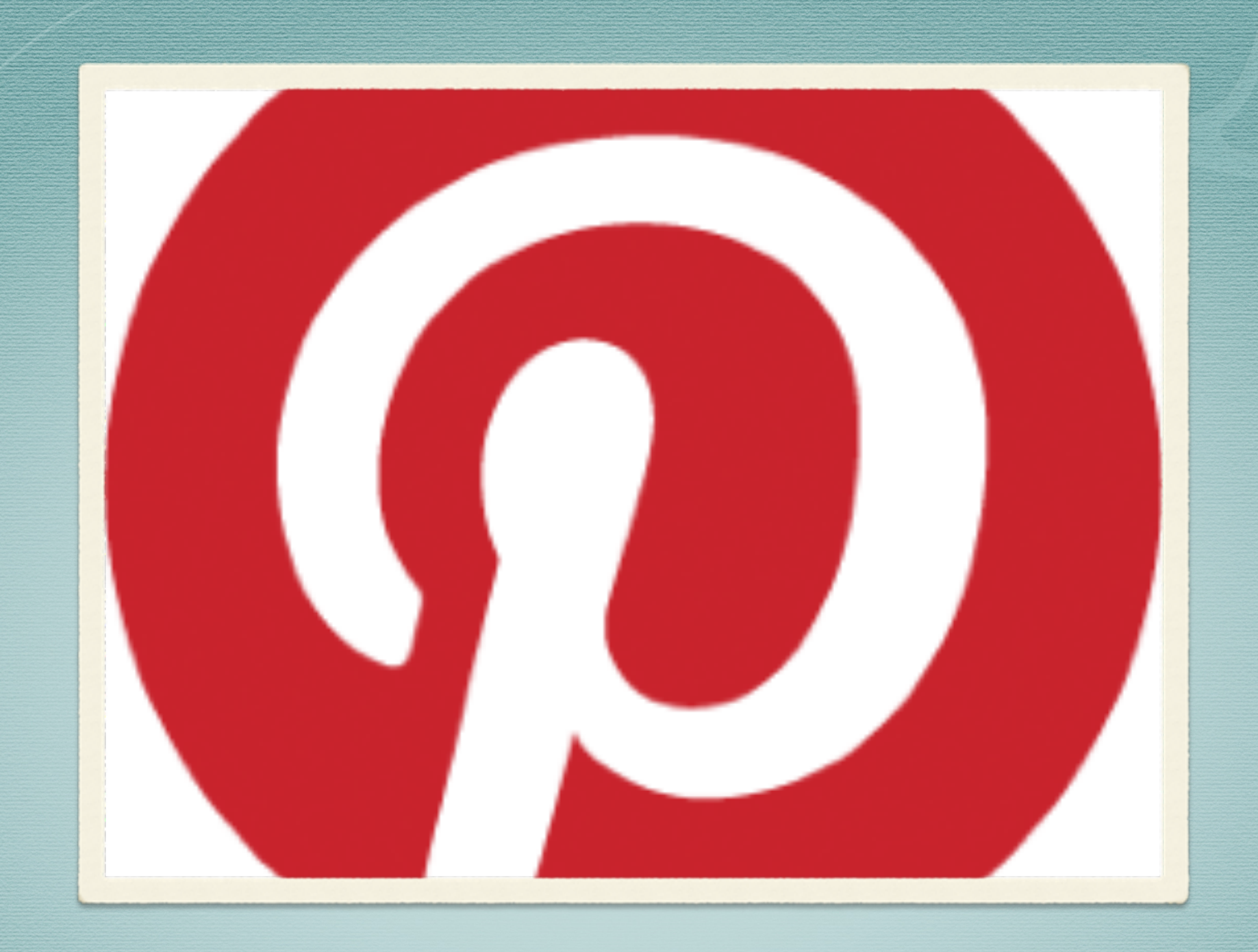

#### Pinterest An Idea Board for the Classroom

#### About Me...

- Tammy Norris
- [Palestine High School CTE](Pinterest.com)
- Married with Children
- Grandchildren

## Getting to Know You...

- Please share:
- Your Name...
- Where you are from...
- School you are associated with...

## Purpose

The main purpose for this session is to offer educators strategies for blending technology with teaching to enrich the learning experience for all students.

## Thinking Back...

- There were no digital cameras, no personal computers, and certainly no Internet in 1973.
- There was one cell phone.
- On April 13, 1973, Motorola's Martin Cooper placed the world's first mobile phone call from a manhattan street corner.

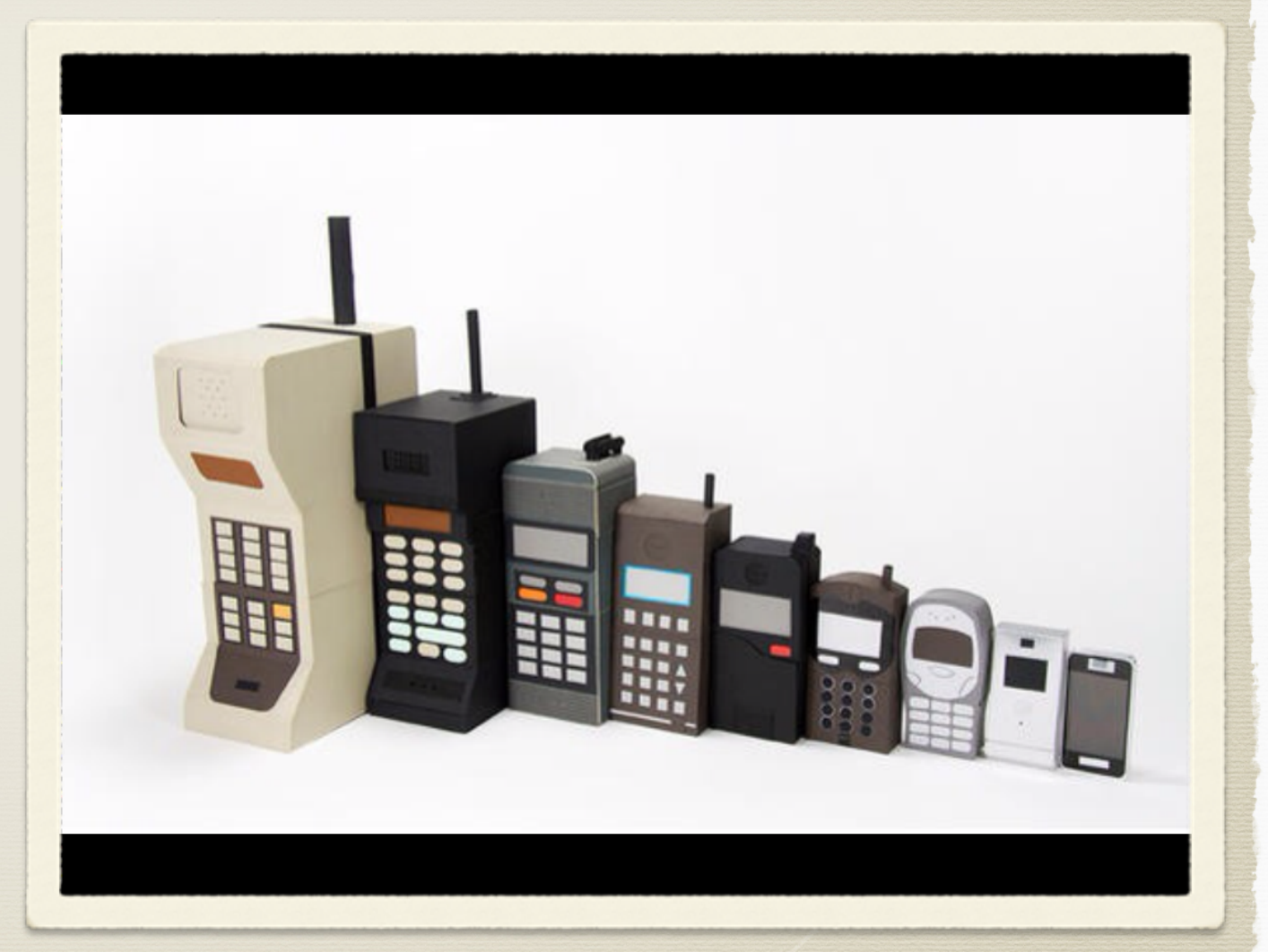

## Technology Test

What do the following icons represent?

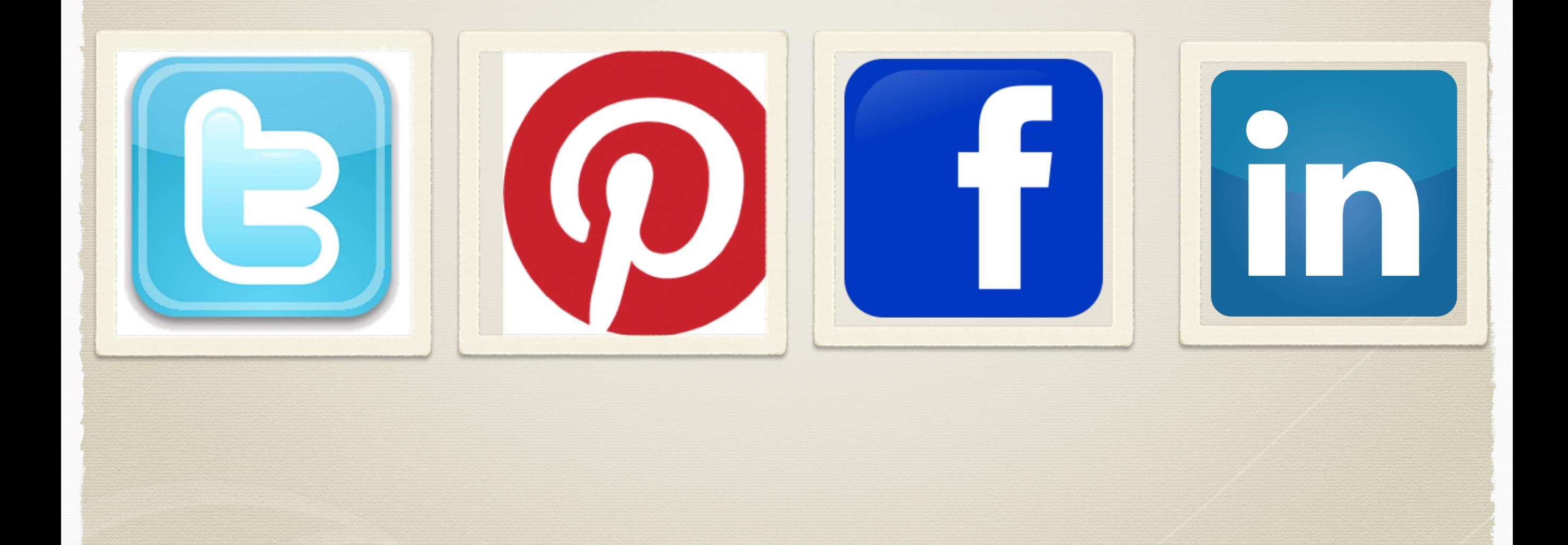

#### How Far We've Come...

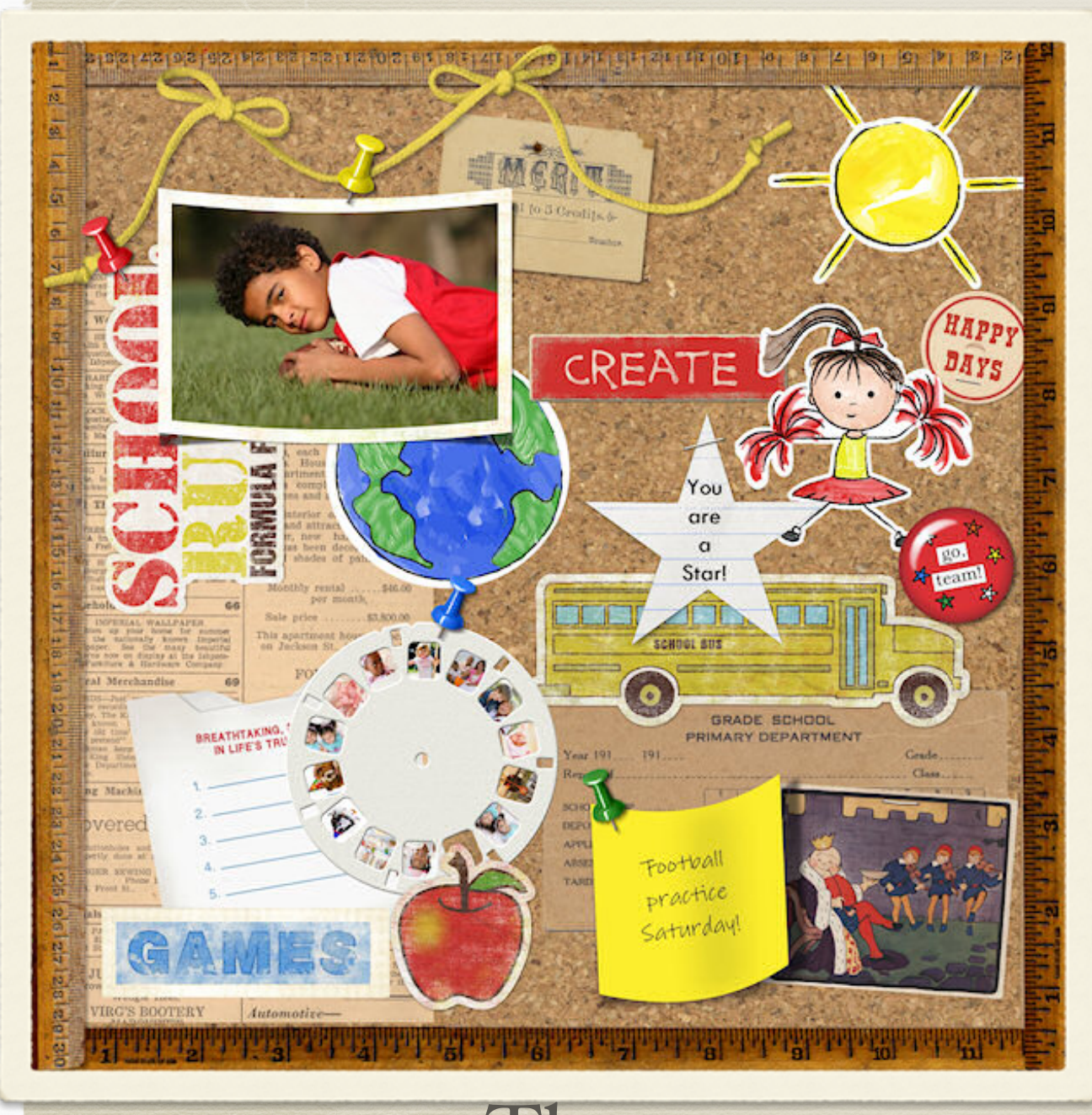

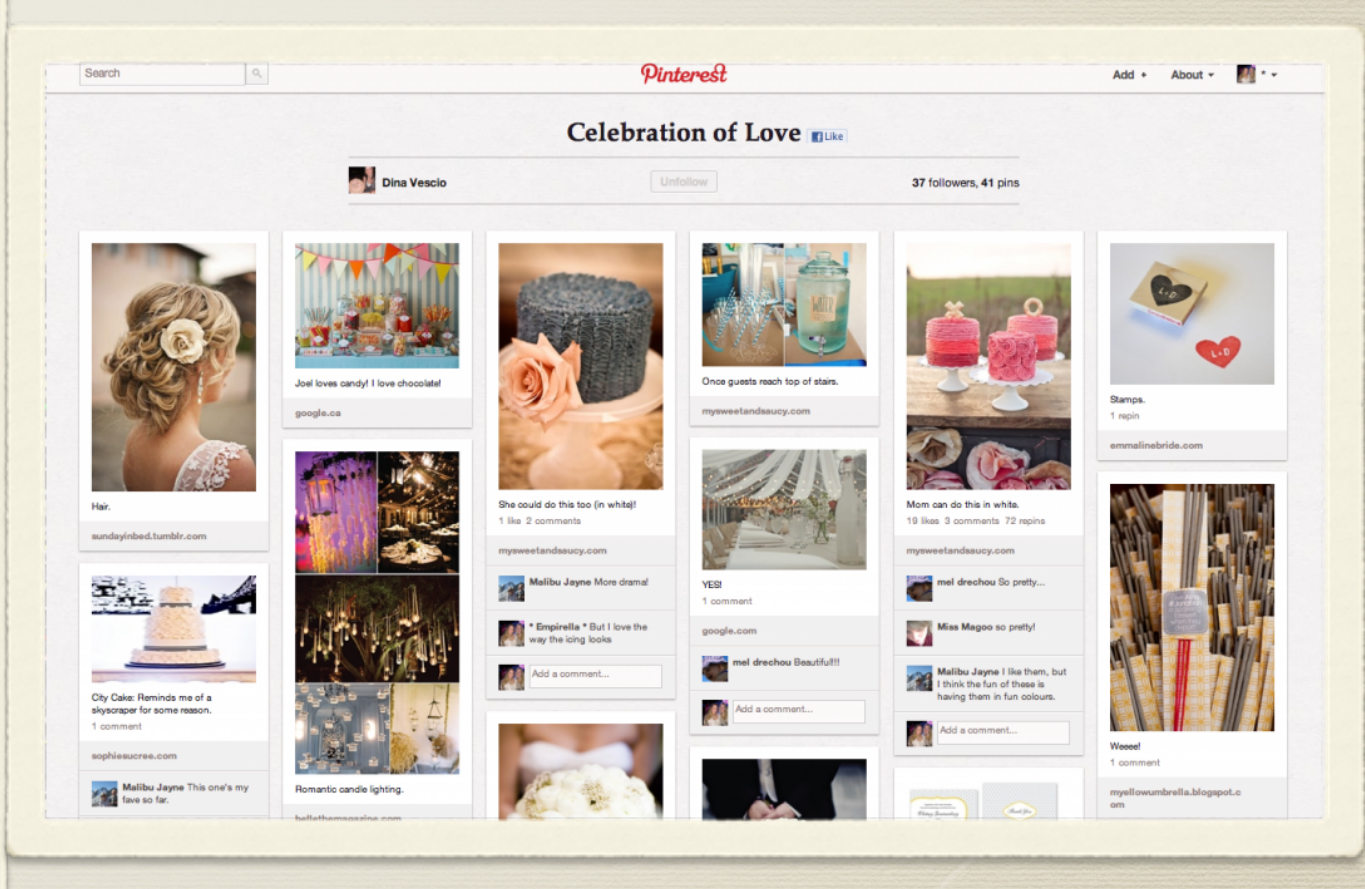

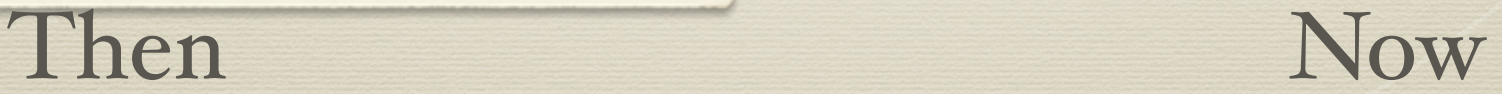

# Responsible Use Guidelines (RUG)

- Responsible Use Guidelines
- Consider campus policy
- Create your own classroom policy

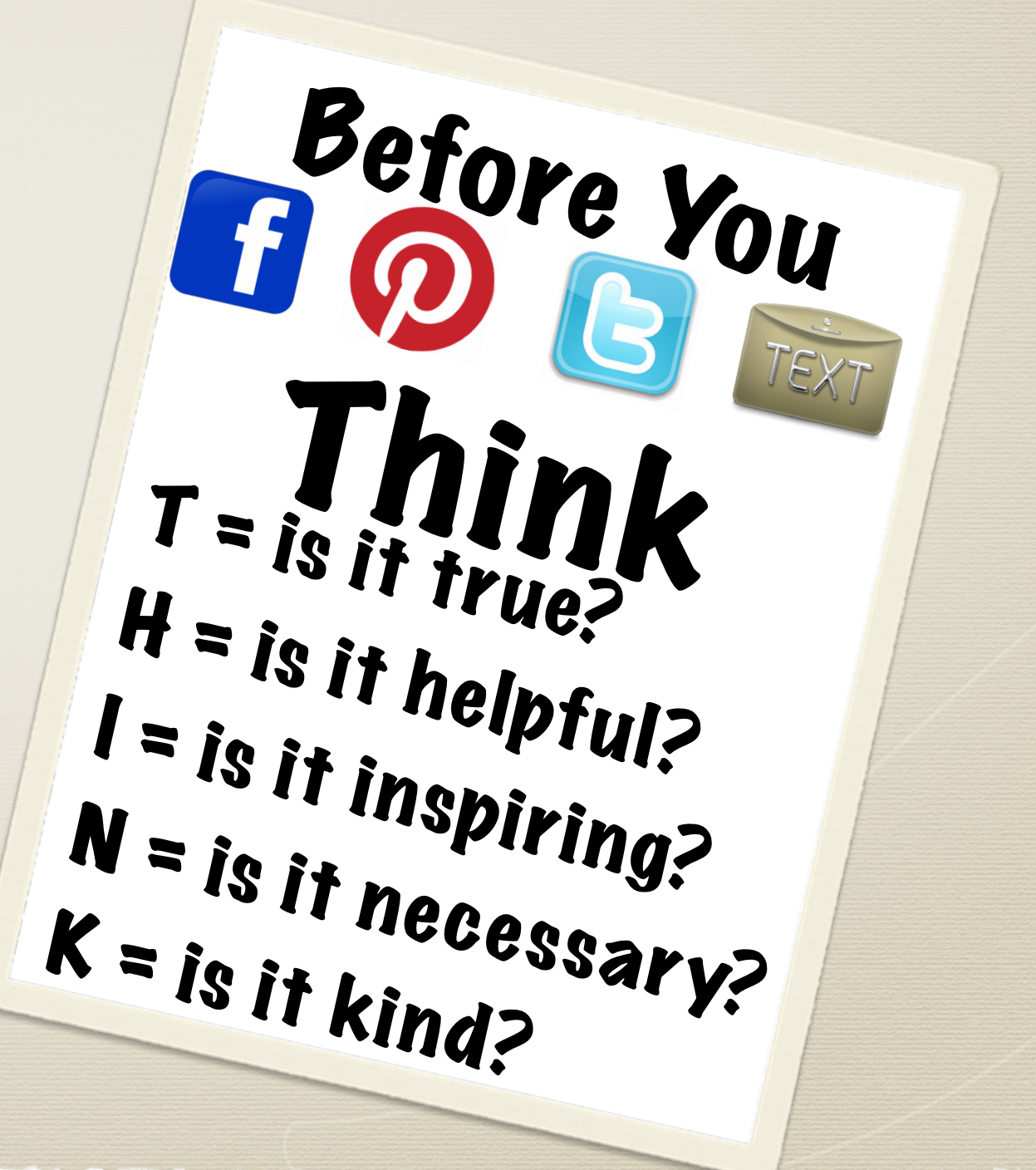

## Bloom's Taxonomy with Technology

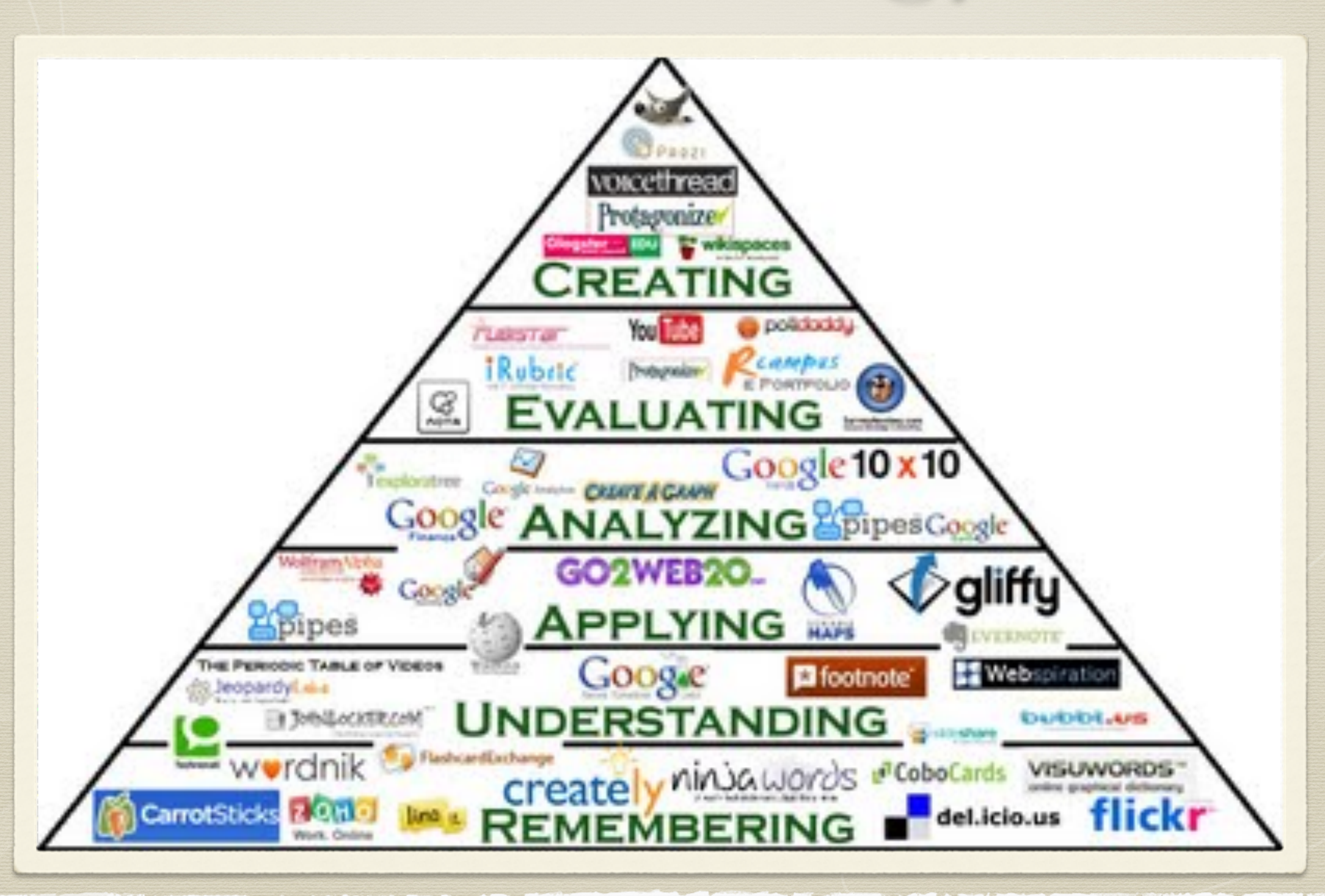

### What is Pinterest...

- Pinterest is an online pinboard, a visual take on the social bookmarking site. Unlike other social bookmarking sites, such as Digg and StumbleUpon, content shared on Pinterest is driven entirely by visuals. In fact, you can't share something on Pinterest unless an image is involved.
- Like every other social media site, Pinterest has its own lingo:
- When you share something on Pinterest, each bookmark is called a pin.
- When you share someone else's pin on Pinterest, it's called a repin.
- You group pins together by topic onto various boards or pinboards in your profile. Each board mimics a real-life pinboard.
- You can share images you find online, or you can directly upload images onto Pinterest. Using the Pin It button, you can share directly in your browser from any web page. You can also share your pins on Twitter and Facebook.

## Joining Pinterest...

The first time you visit Pinterest, you may notice immediately that it's an aesthetically pleasing site. You can see how much it relies on visually stunning photos. The second thing you may notice is that you can't join without an invitation. Presumably, the site will eventually become open to public registrations, but it's currently in invitation-only mode.

#### Activities in the Classroom..

\* Teacher to Teacher

Student to Student

Student to Teacher